## **8.2 Scale Display**

## **Overview**

### **Scale**

A graph can be provided with a scale along any sides: right, left, top, or bottom.

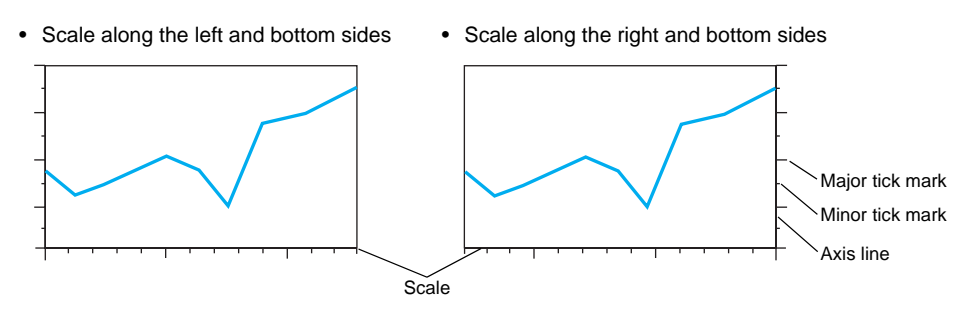

### **Grid lines**

Grid lines can be drawn in accordance with tick marks.

Example: Grid lines at major tick marks

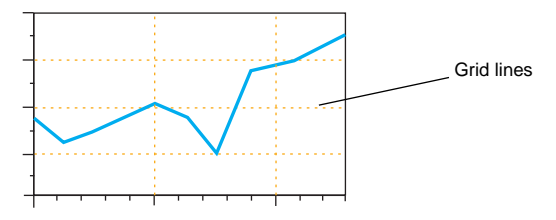

### **Numerical Display**

Reference numbers can be displayed at tick marks.

Example: Reference numbers at major tick marks

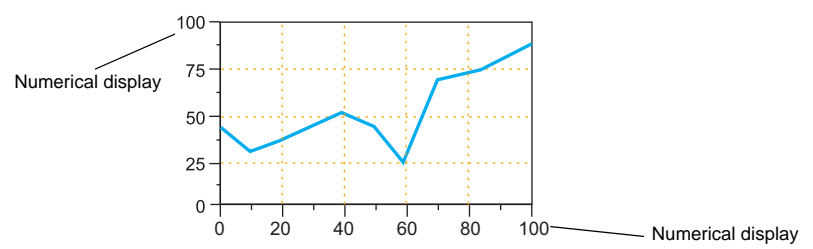

## **Applicable Items**

- Trend graph
- Trend sampling

# **Setting Items**

In the item dialog, open the [Scale] tab window, and check [ $\boxtimes$  Set scale display].

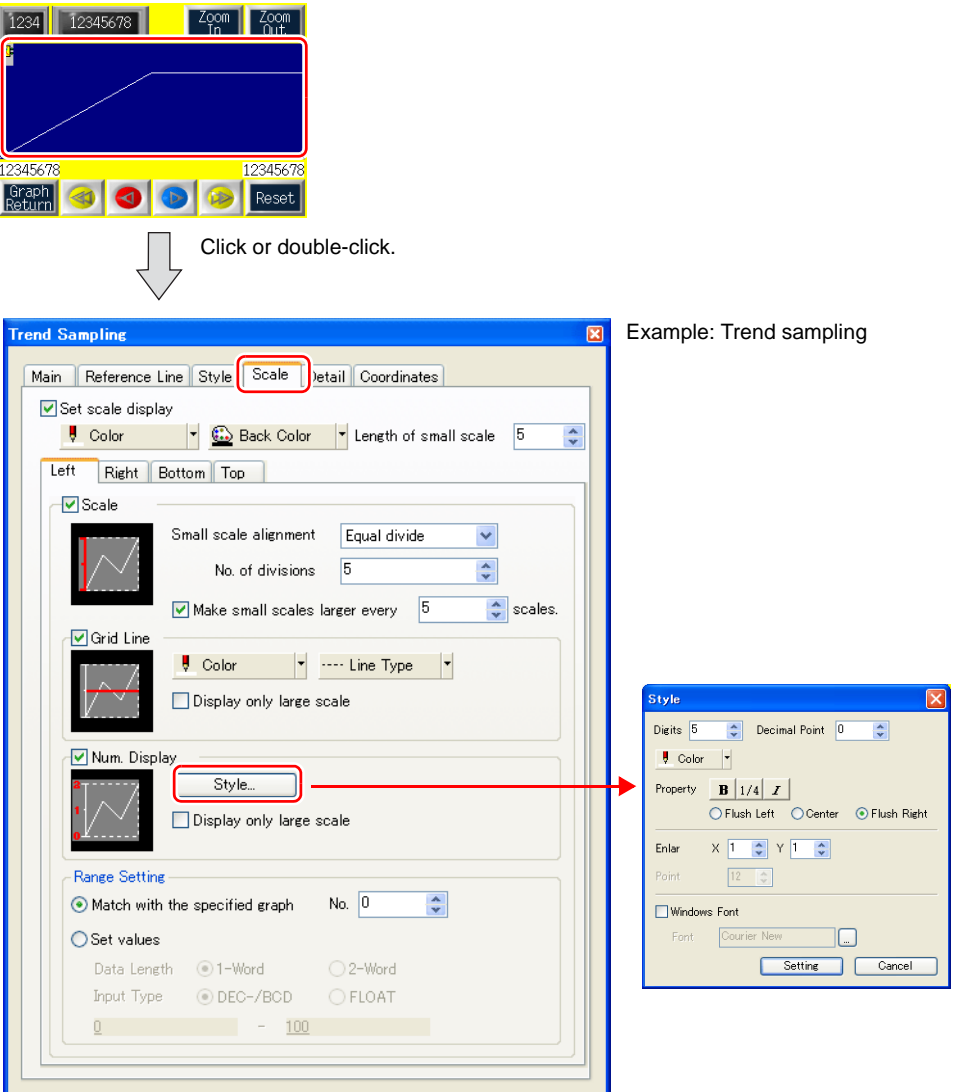

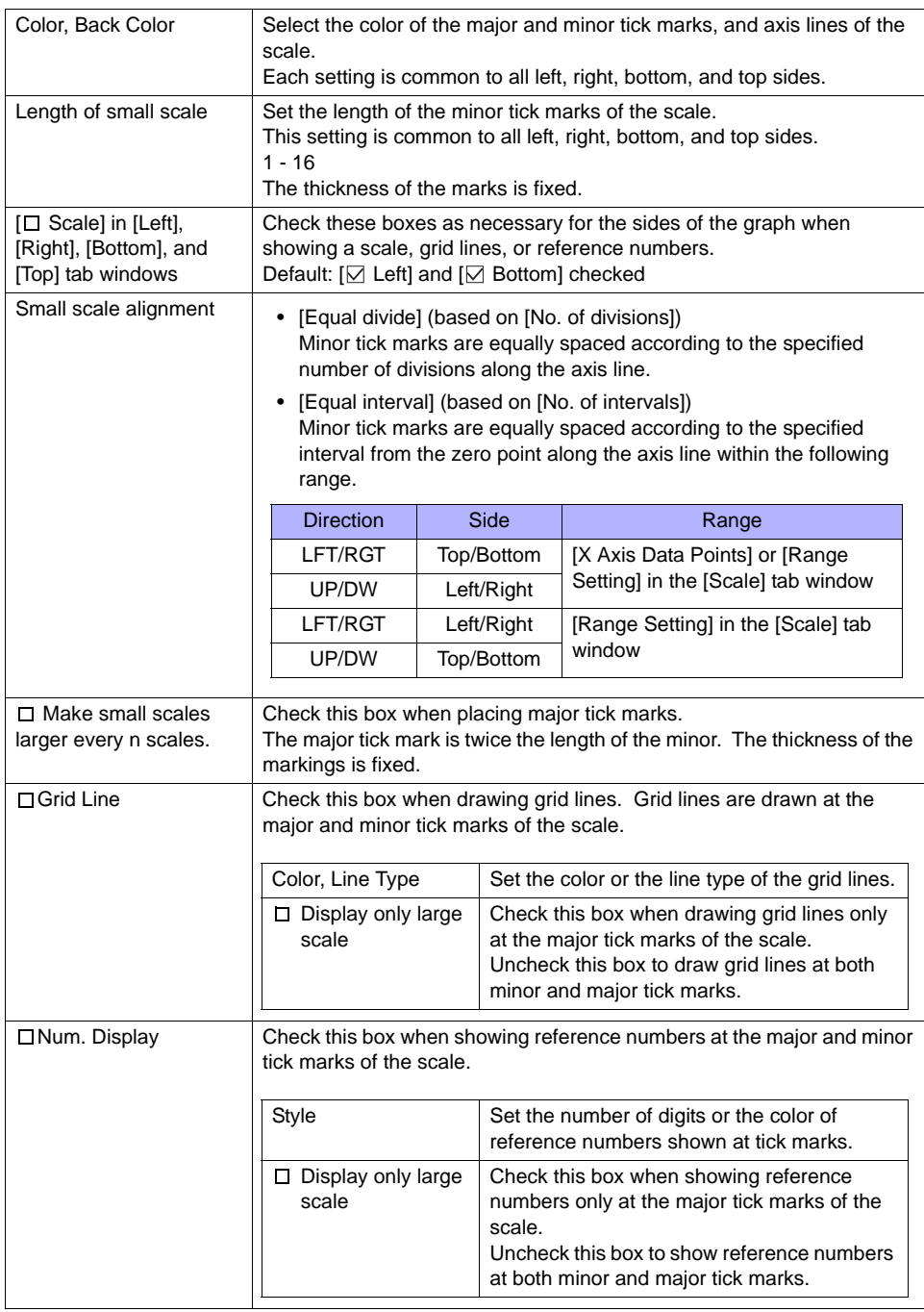

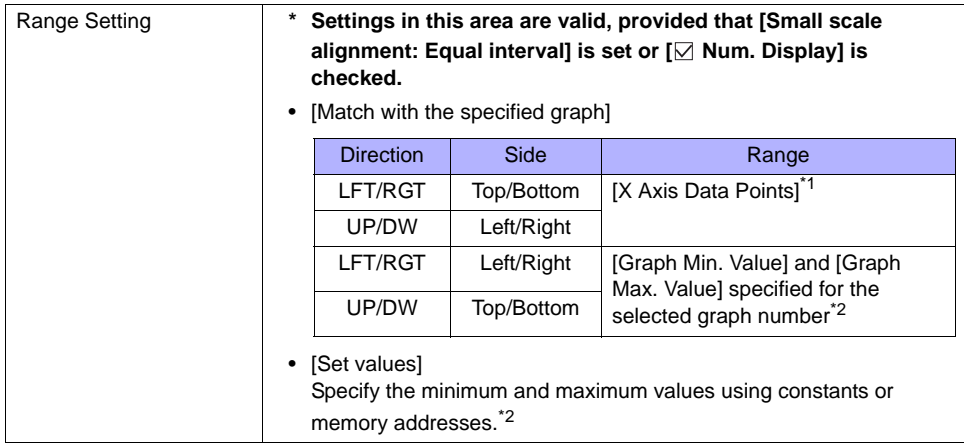

- \*1 If  $[\Box \times \Diamond$  Scale] is checked in trend graph settings, the range is determined by the minimum and maximum values of the X scale.
- \*2 If the minimum and maximum values are specified with memory addresses (other than constants) in the [Range Setting] area and if these values are changed during RUN, an update resulting from the change occurs at the following times:
	- The screen including a trend graph or trend sampling is redrawn.
	- In the case of a trend graph, the bit for redraw or redraw after clear in the control memory is set (ON).
	- In the case of trend sampling, the macro command TREND\_REFRESH is executed.

### **Setting Procedure**

As an example, this section describes how to set a scale with reference numbers and grid lines for a trend graph.

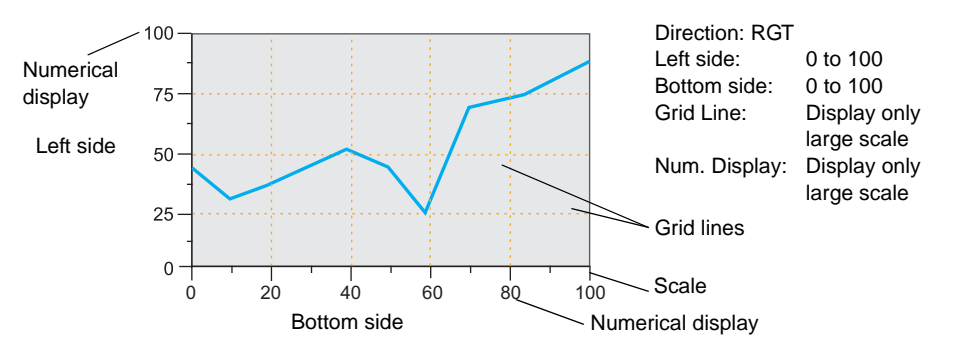

- 1. Place a trend graph part without scale (\*) on the screen.
	- \* If scale settings are made for a graph part with scale, scales will overlap one another. Be sure to select a part without scale.

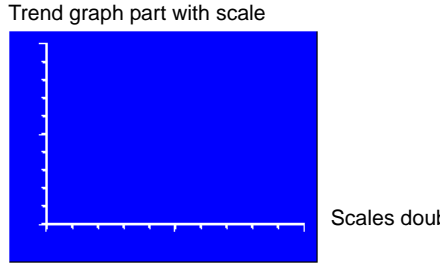

Scales doubly displayed

2. Click or double-click the trend graph part to open its item dialog. Make settings as necessary in the [Main] tab window. For more information on settings, refer to the V8 Series Reference Manual.

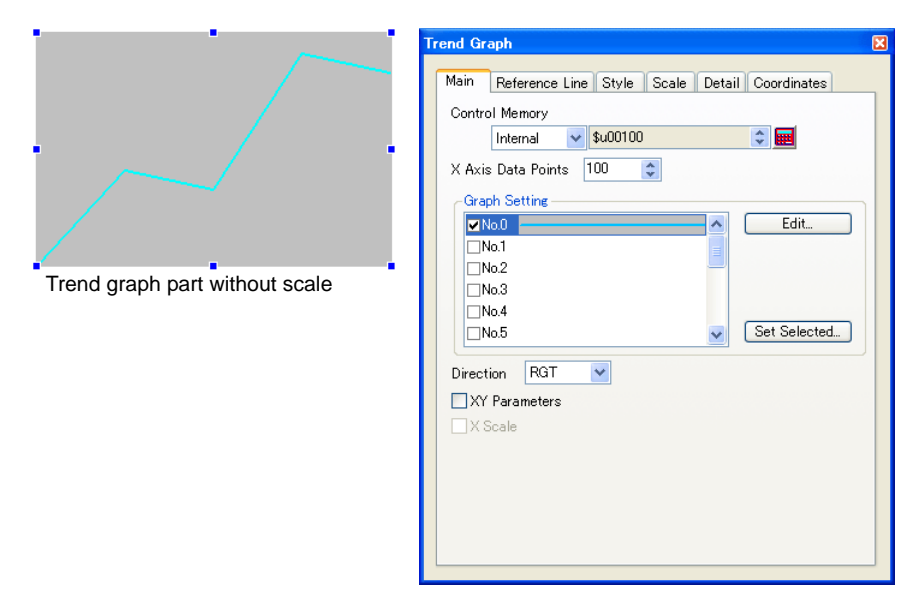

3. Click the [Scale] tab. Set the [Left] and [Bottom] tab windows as follows.

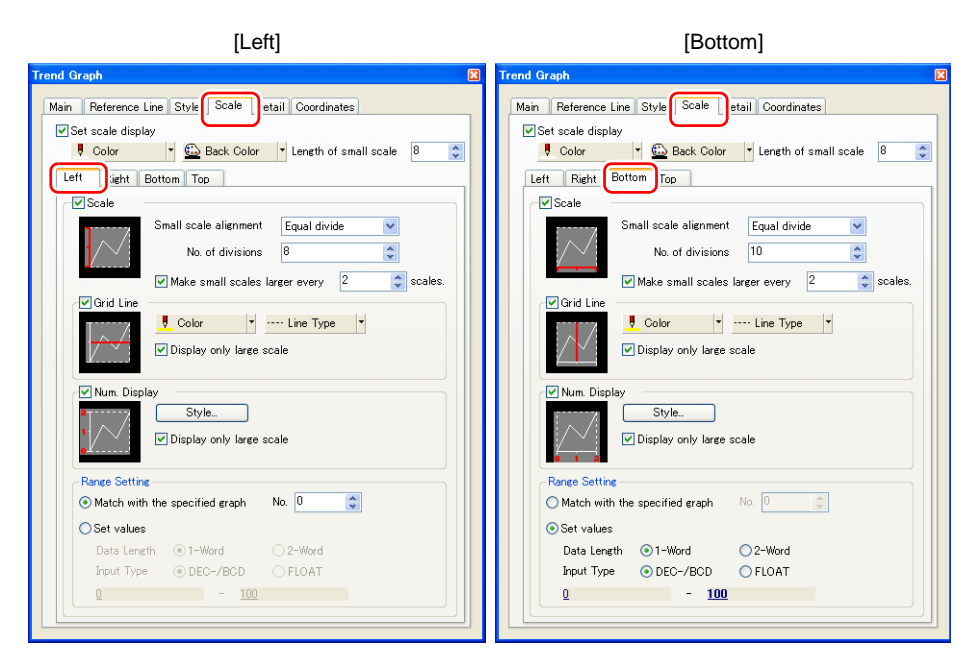

4. The necessary settings have been completed.

### **Limitations**

### **Trend Graph**

• For asynchronous display of multiple trend graphs, the scale of the parent trend graph is displayed. Scale settings made for child trend graphs are invalid.

### **Trend Graph and Trend Sampling**

• If a tile pattern is selected for [Color] in the [Style] tab window in the above dialog, other color settings, such as for [Grid Line], are invalid. Do not select tile patterns.